# MOTOR FUEL TRACKING SYSTEM

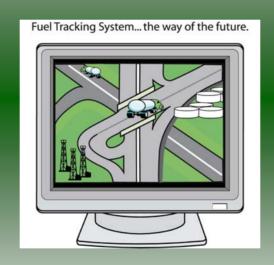

COMPLETING THE GAS-1200C RETURN

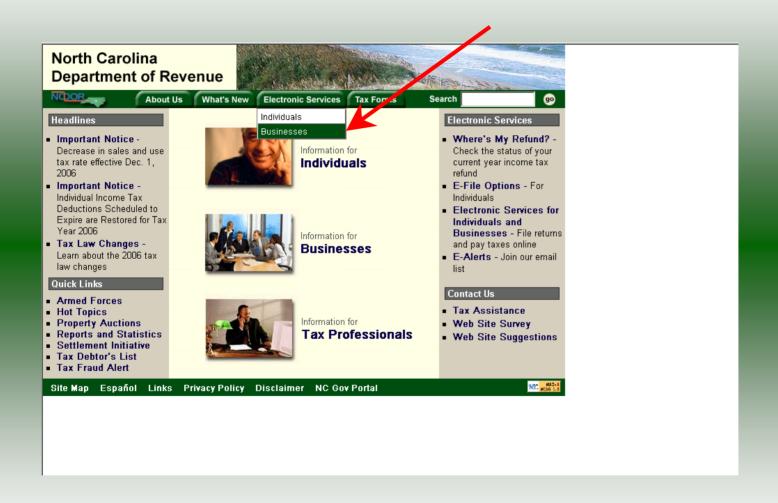

#### Businesses

E-500 Sales and Use E-File - File your E-500 tax return and the accompanying schedules, E-543 and E-536 and pay your tax electronically.

NC-5 and NC-5P Withholding E-File – File your NC-5 tax return or NC-5P and pay your tax electronically.

Motor Fuels IFTA/Intrastate E-File – Filing your tax return and ordering credentials electronically.

Motor Fuels EDI Implementation Guide and Trading Partner Agreement – Click here to access the Motor Fuels EDI mapping for Motor Fuels Suppliers, Terminal Operators & Carriers and also to access the Trading Partner Agreement.

Motor Fuels E-File – File your Motor Fuels Tax returns (Excludes IFTA)

Bills and Notices – Make a payment on a bill or notice that you received from the Department of Revenue.

EFT - Electronic Funds Transfer via ACH Debit or ACH Credit.

CD-429 Corporate Estimated Income
Tax - Pay your corporate estimated
payments online.

CD-419 Application for Extension for Franchise and Corporate Income Tax – File your corporate and franchise tax extension and pay the tax electronically.

CD-V, Franchise Tax and Corporate Income Tax Payment Vouchers - Pay your current year franchise and corporate income tax

CD-V Amended, Amended Franchise
Tax and Corporate Income Tax
Payment Vouchers - Pay the tax on your
franchise and corporate amended income
tax.

E-Alerts – Click here to join our Tax Updates Mailing List. Mailings through this list will include bulletins, directives, and other important notices about law changes and related tax matters.

Web Site Survey – Help us make improvements to our web site by completing a short survey.

Click on Motor Fuels E-File – File your Motor Fuels Tax returns (Excludes IFTA) (fifth hyperlink down in the left column).

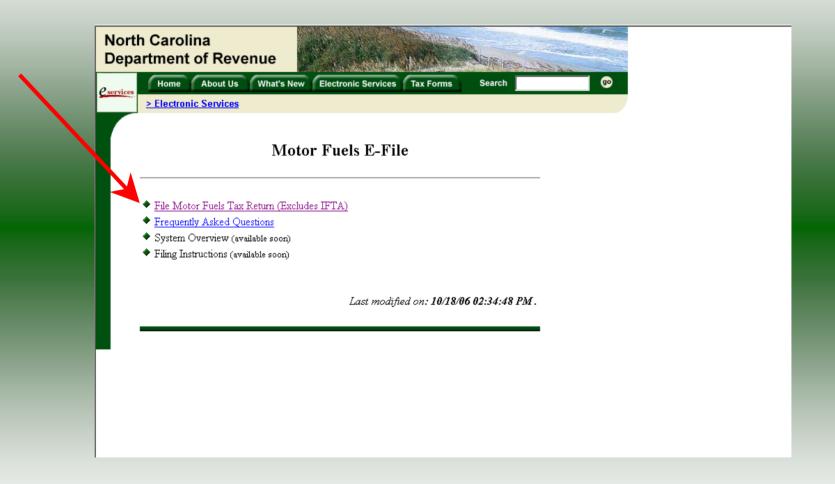

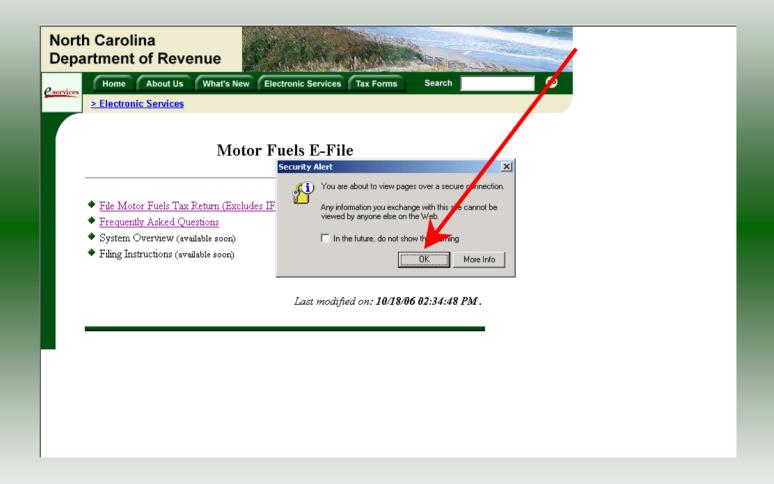

A message will display stating "You are about to view pages over a secure connection." Click **OK**.

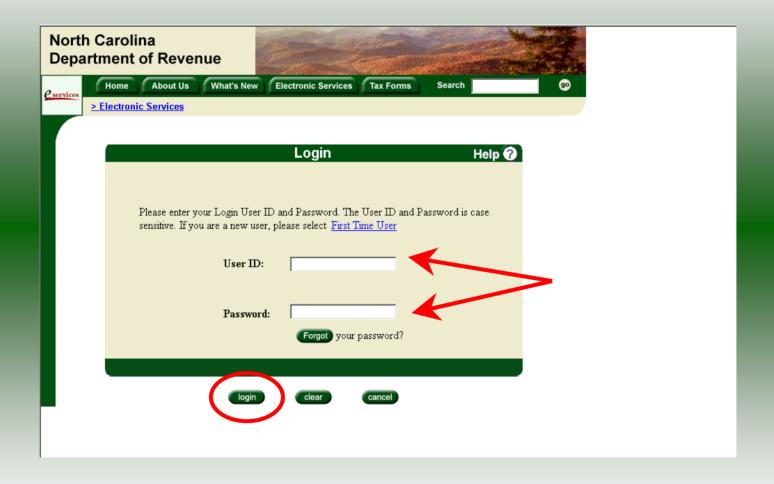

Enter your User ID and password as established during the **Set-up Your Account** procedures. Click **Login**.

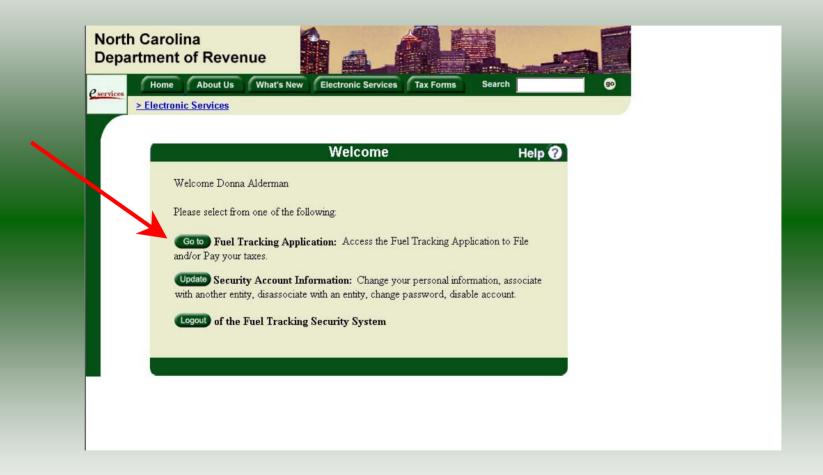

The Welcome Screen is displayed. Click the **Go To** button to access the Fuel Tracking System (FTS).

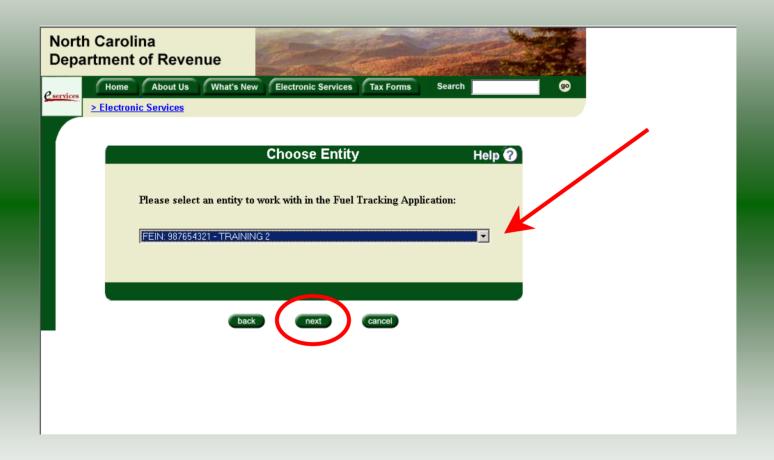

The **Choose Entity** screen will display. The user may only access entities which they have been given access, usually the access is for the displayed account only. Select the entity and click **Next**.

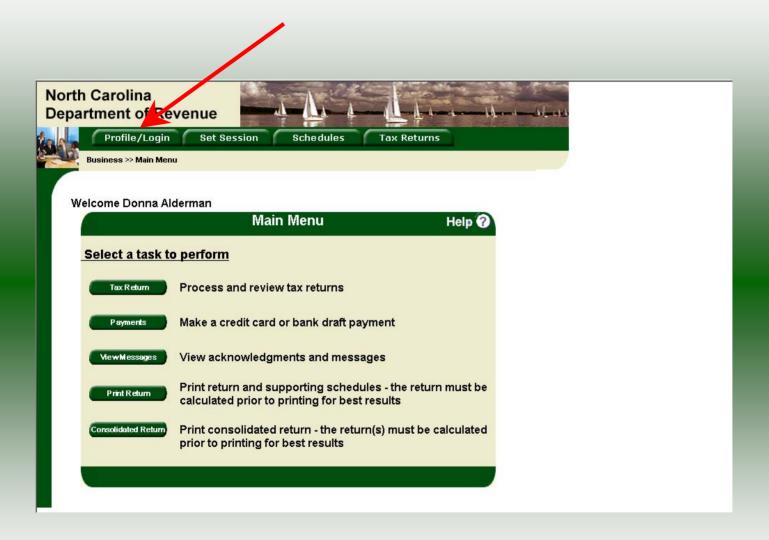

The **Main Menu** screen is displayed. An explanation for the buttons on the left of the screen and the tabs at the top of the screen are given on the next pages.

Profile/Login tab returns the user to the **Welcome** screen to exit the FTS.

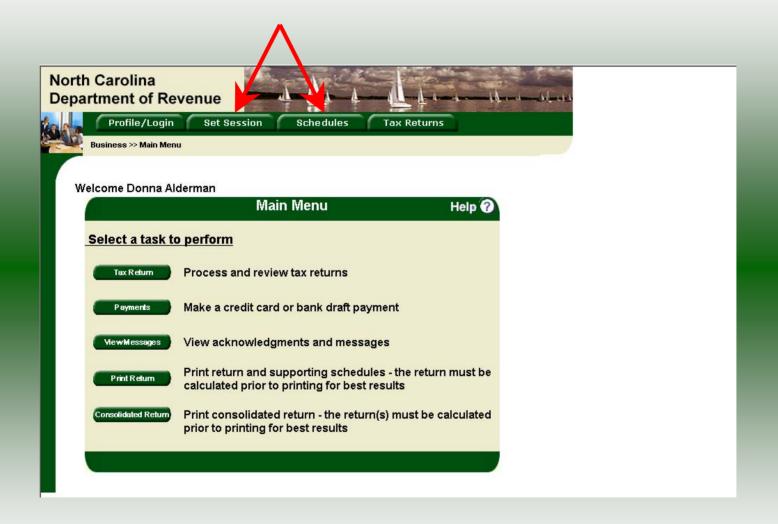

**Set Session** tab allows the user to identify the account type and return period for viewing or filing returns. **Schedules** tab allows the user to enter schedule data information. This tab is not used for this refund return.

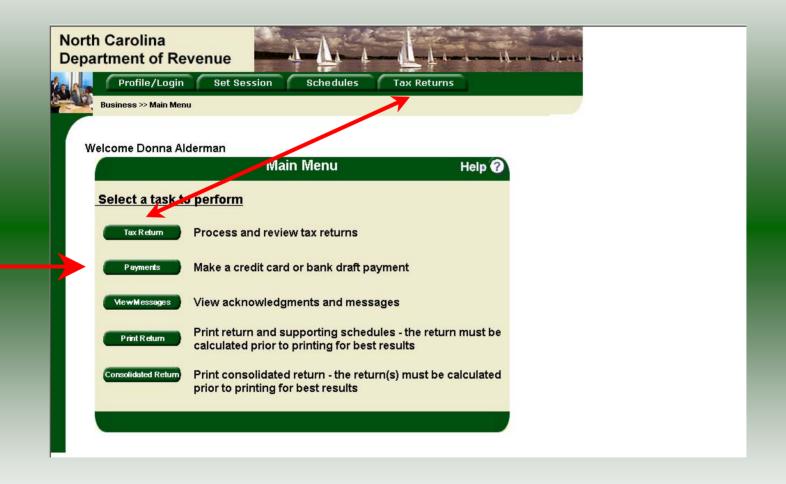

**Tax Returns** tab and button allows the user to process and view their tax returns. **Payments** button allows the user to submit a payment without a return.

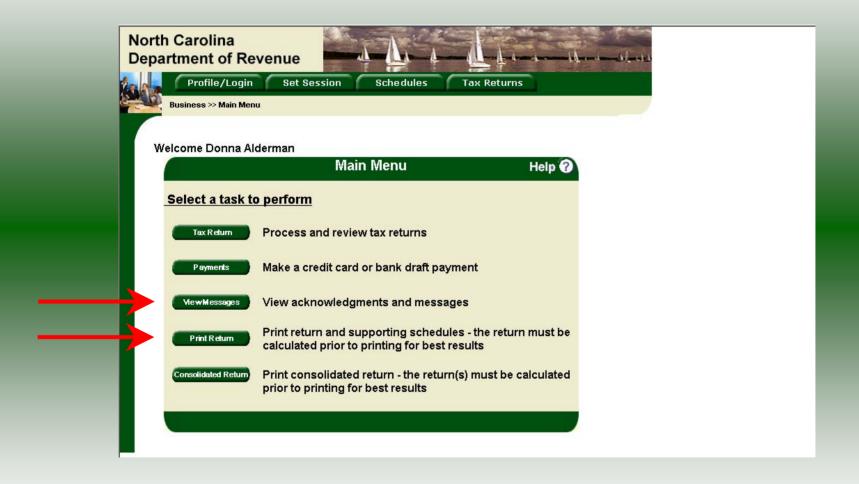

**View Messages** button allows the user to view return and payment confirmation screens. **Print Return** button allows the user to print any return submitted to the Division.

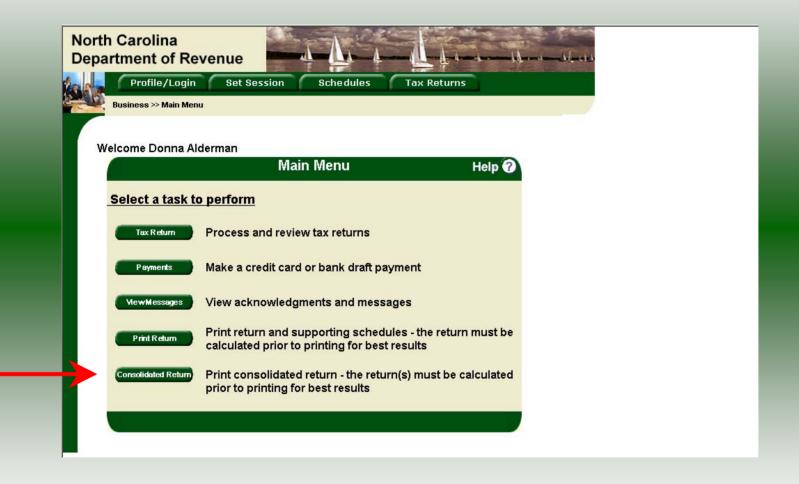

**Consolidated** button allows the users to print one return displaying the original filed return and all amended returns that were processed for the filing period session.

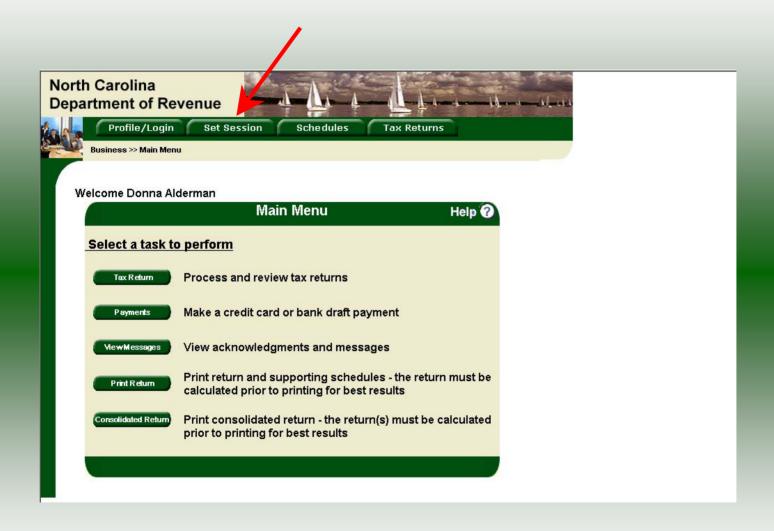

You must set the tax return session before proceeding. Click on the **Set Session** tab across the top of the screen.

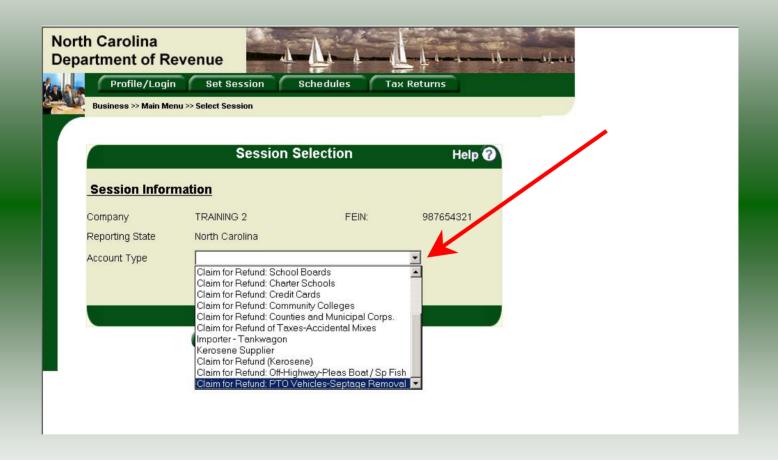

The Session Selection screen is displayed. Click on **Account Type** and then scroll down the returns list until the **Claim for Refund (PTO Vehicles)** is highlighted. **Please note:** The list will display the type of PTO vehicles specific to the taxpayer. Left click.

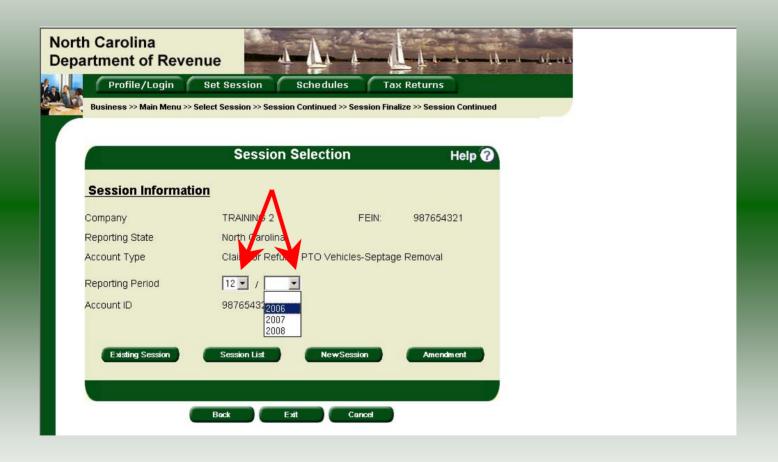

The **Session Selection** screen is displayed. Click the drop down arrow for **Month** and **Year** for the Reporting Period.

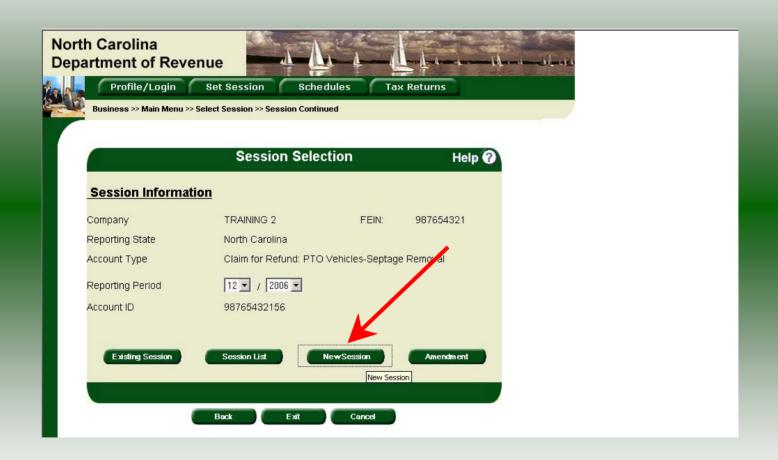

Verify the return period and click **New Session** to start entering the refund return information.

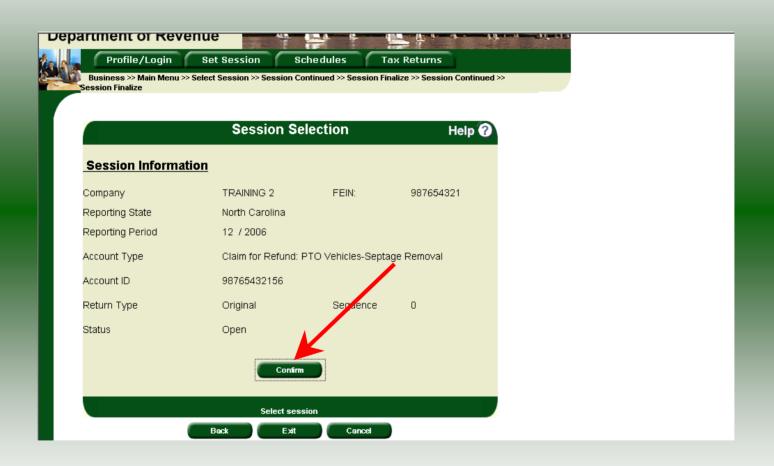

The **Session Information** screen is displayed. Review the Reporting Period and Account Type to ensure that the correct session was set. Click **Confirm**.

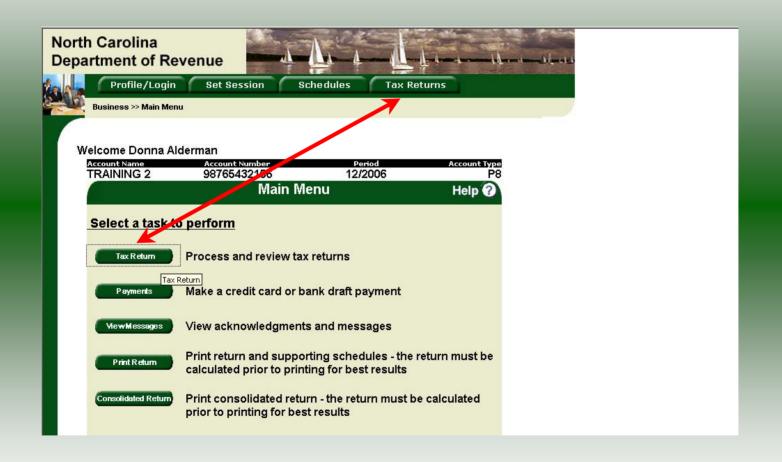

The **Main Menu** screen is displayed. Your Account Name, Account Number, Reporting Period, and Account Type are displayed above the Main Menu bar. Click on **Tax Return** button on the left side of the screen or the tab at the top of the screen.

| -    | RAINING 2                                                                                                    | County                                                                        |                           | Avended refund claim  Avended refund claim  Fair refund claim for closed business |  |
|------|----------------------------------------------------------------------------------------------------|-------------------------------------------------------------------------------|---------------------------|-----------------------------------------------------------------------------------|--|
| Stre | est Address                                                                                                    | County                                                                        |                           | F 2005 N.C. Income Tax Return                                                     |  |
| Mai  | Mailing Address                                                                                                    |                                                                               |                           | FEIN or SSN (No dashes)                                                           |  |
| City |                                                                                                    | State                                                                         | Zip Code (First 5 digits) | 98765432156                                                                       |  |
| L    |                                                                                                    |                                                                               |                           | 90103432130                                                                       |  |
|      | me of Contact Person                                                                                                    | (919)733-3409                                                                 | Fax Number (919)733-8654  | Refund for Calendar Year                                                          |  |
| P    | reparer's Name                                                                                                    | (313)133-3403                                                                 | (313)133-0034             | 2006                                                                              |  |
|      |                                                                                                    |                                                                               |                           |                                                                                   |  |
| Ту   | pe of Vehicle for Which Refund is Reque                                                                                                    | O Mulch blo                                                                   | owing                     | Bulk lime delivery to farms                                                       |  |
| Pa   | Solid waste compacting  Tank wagon motor fuel delivery  art 1. Gallonage Accountability                                                                   | livestock                                                                     | delivery to poultry or    | Septage Removal Sweeper                                                           |  |
| Pa   | Tank wagon motor fuel delivery                                                                                                    | livestock                                                                     | 850 0 85                  | Sweeper  Motor Fuel that                                                          |  |
|      | Tank wagon motor fuel delivery                                                                                                    | livestock  Bulk fertili                                                       | lizer delivery to farms   | ○ Sweeper                                                                         |  |
|      | Tank wagon motor fuel delivery art 1. Gallonage Accountability  Beginning inventory of N.C. tax-paid mo                                                   | livestock   Bulk fertili                                                      | rst of year               | Motor Fuel that includes N.C. Road Tax                                            |  |
| 1.   | Tank wagon motor fuel delivery art 1. Gallonage Accountability  Beginning inventory of N.C. tax-paid motor fuel                                           | livestock  Bulk fertili  stor fuel on hand at fir                             | rst of year               | Motor Fuel that includes N.C. Road Tax                                            |  |
| 1.   | Tank wagon motor fuel delivery art 1. Gallonage Accountability  Beginning inventory of N.C. tax-paid motor fuel Total gallons of N.C. tax-paid motor fuel | Bulk fertili  tor fuel on hand at fir purchased during 20 to be accounted for | rst of year               | Motor Fuel that includes N.C. Road Tax  1. 20000 _ 2. 150000 _                    |  |

Enter the Contact Name located under the address information and then move to the check boxes in the upper right-hand corner of the return. Click any of the boxes as applicable. Then enter information on Lines 1, 2, 4, and 5.

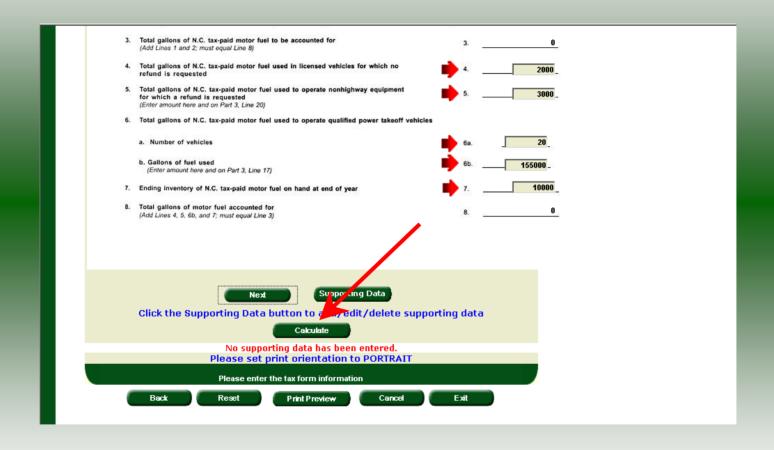

Tab down to continue. Enter number of power takeoff vehicles on Line 6a. On Line 6b enter gallons of motor fuel used in the power-takeoff vehicles listed on Line 6a. Enter ending inventory on Line 7 then click **Calculate**.

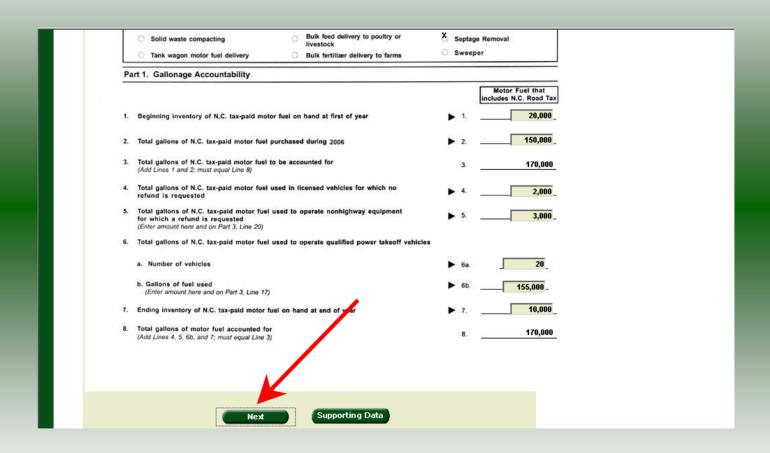

The calculated fuel availability on Page 1 of the return will display for review. Verify Part 1 calculations and then click **Next** to enter Page 2 information.

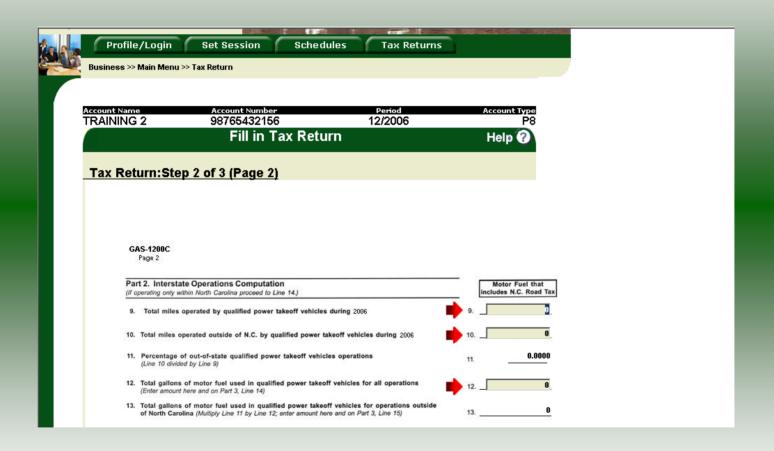

Page 2 of the refund return is displayed. Part 2 should be completed only if the vehicles travel in any additional states other than NC. For Interstate operations, enter information on Lines 9, 10, and 12.

| ount Name                                                                                                    |                                                                                                    | riod                          |            | Account Type<br>P8                       |  |
|----------------------------------------------------------------------------------------------------|----------------------------------------------------------------------------------------------------|-------------------------------|------------|------------------------------------------|--|
| AINING 2                                                                                                    |                                                                                                    | 2006                          |            |                                          |  |
|                                                                                                    | Fill in Tax Return                                                                                                    |                               |            | Help ?                                   |  |
|                                                                                                    |                                                                                                    |                               |            |                                          |  |
| ax Return:Ste                                                                                                    | p 2 of 3 (Page 2)                                                                                                    |                               |            |                                          |  |
|                                                                                                    | <del></del>                                                                                                    |                               |            |                                          |  |
|                                                                                                    |                                                                                                    |                               |            |                                          |  |
|                                                                                                    |                                                                                                    |                               |            |                                          |  |
|                                                                                                    |                                                                                                    |                               |            |                                          |  |
| GAS-1200C                                                                                                    |                                                                                                    |                               |            |                                          |  |
| Page 2                                                                                                    |                                                                                                    |                               |            |                                          |  |
| 44                                                                                                    |                                                                                                    |                               |            |                                          |  |
|                                                                                                    |                                                                                                    |                               | 277 (1986) |                                          |  |
|                                                                                                    | te Operations Computation                                                                                                    |                               | · [        | Motor Fuel that                          |  |
|                                                                                                    | nte Operations Computation hithin North Carolina proceed to Line 14.)                                                                                                    |                               |            | Motor Fuel that<br>ncludes N.C. Road Tax |  |
| (If operating only w                                                                                                    |                                                                                                    | •                             | · _ [      |                                          |  |
| (If operating only w                                                                                                    | operated by qualified power takeoff vehicles during 2006                                                                                                    | •                             | 9.         | ncludes N.C. Road Tax                    |  |
| (If operating only w                                                                                                    | ithin North Carolina proceed to Line 14.)                                                                                                    | ing 2006                      | 9<br>10    | ncludes N.C. Road Tax                    |  |
| 9. Total miles 10. Total miles 11. Percentage                                                                                                    | operated by qualified power takeoff vehicles during 2006 sperated outside of N.C. by qualified power takeoff vehicles during of out-of-state qualified power takeoff vehicles operations                                                                                                    | ing 2006                      | 9<br>· 10  | ncludes N.C. Road Tax                    |  |
| 9. Total miles                                                                                                    | operated by qualified power takeoff vehicles during 2006 sperated outside of N.C. by qualified power takeoff vehicles during of out-of-state qualified power takeoff vehicles operations                                                                                                    | ing 2006                      | 9.         | 0                                        |  |
| 9. Total miles 10. Total miles of 11. Percentage (Line 10 divid                                                                                      | operated by qualified power takeoff vehicles during 2006 operated outside of N.C. by qualified power takeoff vehicles during 2006 out-of-state qualified power takeoff vehicles operations and by Line 9)                                                                                                    |                               | 9          | 0 .0100                                  |  |
| 9. Total miles 10. Total miles of 11. Percentage (Line 10 divid                                                                                      | operated by qualified power takeoff vehicles during 2006  operated outside of N.C. by qualified power takeoff vehicles during of out-of-state qualified power takeoff vehicles operations and by Line 9)                                                                                                    |                               | 9<br>· 10  | 0 .0100                                  |  |
| (If operating only w 9. Total miles 10. Total miles of 11. Percentage (Line 10 divid 12. Total gallons (Enter amount 13. Total gallons               | operated by qualified power takeoff vehicles during 2006 sperated outside of N.C. by qualified power takeoff vehicles during of out-of-state qualified power takeoff vehicles operations and by Line 9) of motor fuel used in qualified power takeoff vehicles for all others and on Part 3, Line 14) of motor fuel used in qualified power takeoff vehicles for operations of motor fuel used in qualified power takeoff vehicles for operations. | operations   prations outside | 9 10 11.   | 0 .0100                                  |  |
| (If operating only w 9. Total miles 10. Total miles of 11. Percentage (Line 10 divid 12. Total gallons (Enter amount) 13. Total gallons              | operated by qualified power takeoff vehicles during 2006 operated outside of N.C. by qualified power takeoff vehicles during of out-of-state qualified power takeoff vehicles operations and by Line 9) of motor fuel used in qualified power takeoff vehicles for all others and on Part 3, Line 14)                                                                                                    | operations   prations outside | 9          | 0 .0100                                  |  |
| (If operating only w 9. Total miles 10. Total miles of 11. Percentage (Line 10 divid 12. Total gallons (Enter amount 13. Total gallons of North Care | operated by qualified power takeoff vehicles during 2006 sperated outside of N.C. by qualified power takeoff vehicles during of out-of-state qualified power takeoff vehicles operations and by Line 9) of motor fuel used in qualified power takeoff vehicles for all others and on Part 3, Line 14) of motor fuel used in qualified power takeoff vehicles for operations of motor fuel used in qualified power takeoff vehicles for operations. | operations   prations outside | 9 10 11.   | 0 .0100                                  |  |

Tab to Part 3, Line 14 and enter the total gallons used in qualified power takeoff vehicles for all operations. This line must be entered for Interstate and Intrastate operations. Scroll to the bottom of the page and click **Calculate**.

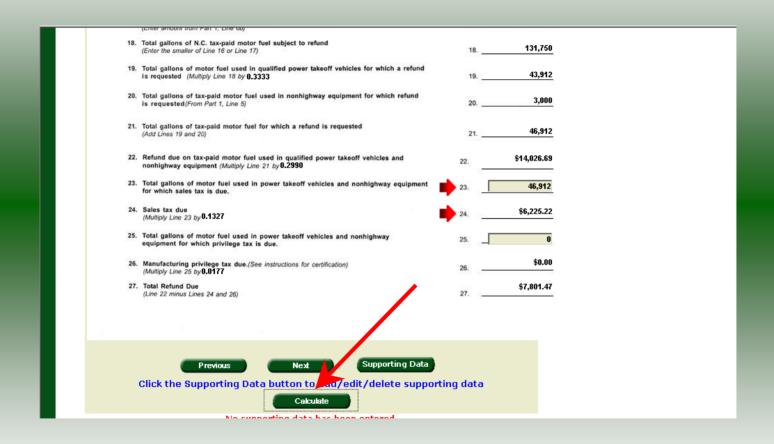

Tab down to Line 23 to continue. Enter gallons on Line 23 if the fuel was used for a general use. Enter gallons on Line 25 if the fuel was used in the manufacturing process. The total of Lines 23 & 25 should not exceed the gallons on Line 21. Click Calculate.

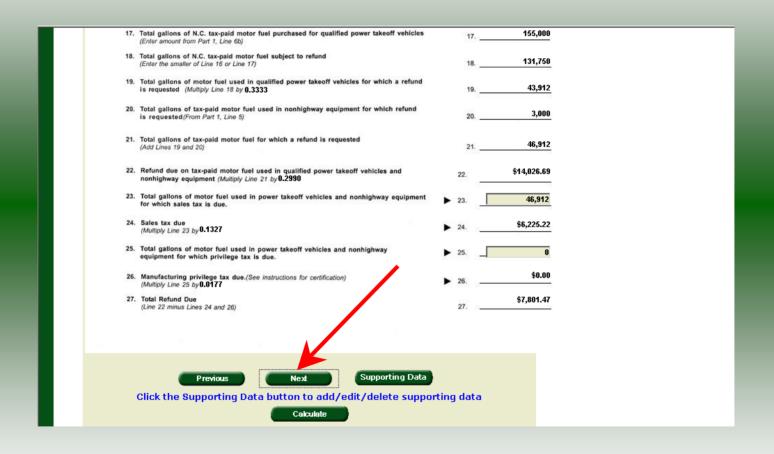

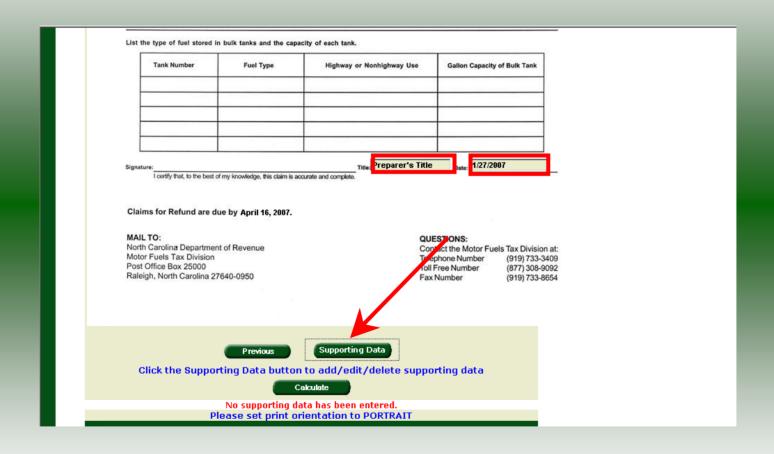

Page 3 of the refund return is displayed. Enter **Title** and **Date** at the bottom of the return and click **Supporting Data**.

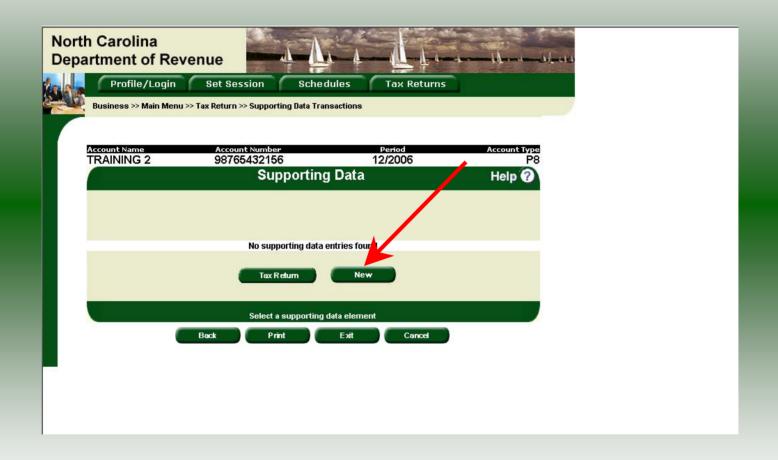

The **Supporting Data** screen is displayed. Click **New** to add Parts 4, 5, and 6 information. This return may not be filed if the **Supporting Data** is not completed.

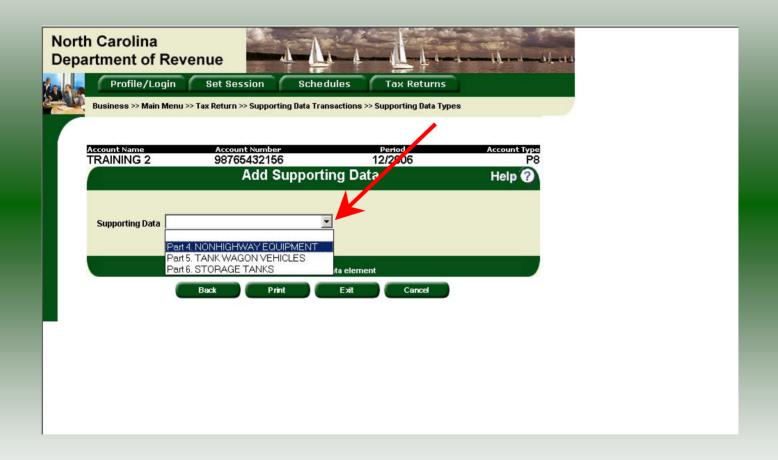

The **Add Supporting Data** screen is displayed. Click the down arrow and click **Part 4 Non-Highway Equipment.** 

| North Carolina Department of Revenue |                                                                                                    |                            |                   |  |  |  |
|--------------------------------------|----------------------------------------------------------------------------------------------------|----------------------------|-------------------|--|--|--|
| Profile/Login                        | Set Session Sche                                                                                                    |                            | > Supporting Data |  |  |  |
| Maintenance                          | on the state of the state of th | Supporting successions     | Supporting Satur  |  |  |  |
| Account Name                         | Account Number                                                                                                    | Period                     | Account Type      |  |  |  |
| TRAINING 2                           | 98765432156                                                                                                    | 12/2006                    | P8                |  |  |  |
|                                      | Supporting Data                                                                                                    | Maintenance                | Help ?            |  |  |  |
| \$                                   | * HOW MANY OF EACH  * TYPE OF FUEL USED  * ENGINE H.P.                                                                                                    | rt 4. NONHIGHWAY EQUIPMENT |                   |  |  |  |
| * Required                           | Add Next Add+New                                                                                                    | Data Tax Return            |                   |  |  |  |
|                                      | Supporting Data M                                                                                                    | laintenance                |                   |  |  |  |
|                                      | Back Print                                                                                                    | Exit Cancel                |                   |  |  |  |
|                                      |                                                                                                    |                            |                   |  |  |  |

The **Supporting Data Maintenance** screen is displayed. Enter the **Type of Machinery or Equipment**, **Quantity of Each**, **Type of Fuel Used**, and **Engine H.P.** 

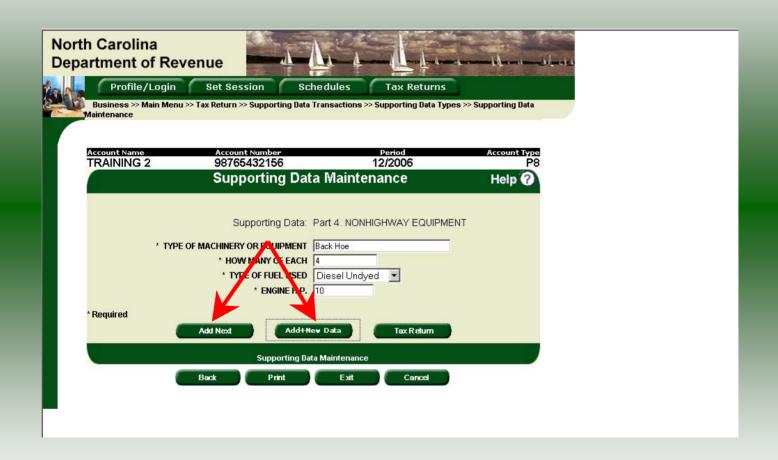

Review the keyed data. If more equipment is to be entered click **Add Next**. Add all information for equipment for which this refund is requested. Once all equipment is entered and tank wagons or bulk fuel is to be reported click **Add+New Data**.

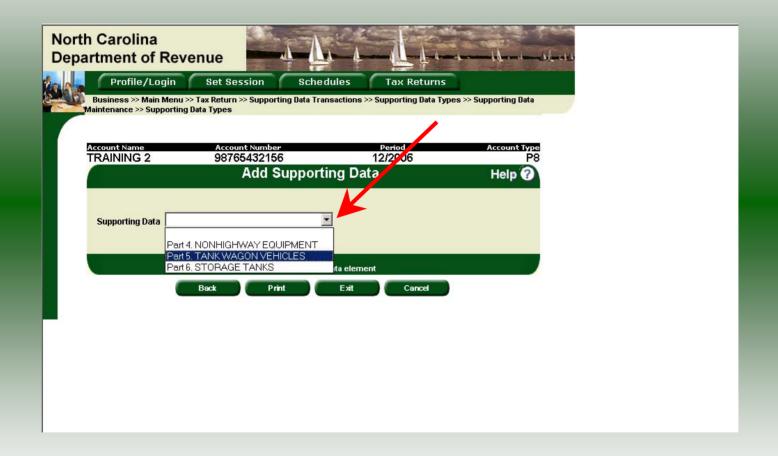

The **Add Supporting Data** screen is displayed. Click the down arrow and click **Part 5 Tank Wagons**.

| North Carolina Department of Revenue |                                                                                                    |                    |                    |  |  |
|--------------------------------------|----------------------------------------------------------------------------------------------------|--------------------|--------------------|--|--|
| Profile/Log                          | in Set Session Schedu<br>orting Data Transactions >> Supporting Data T                                                      |                    | Connection         |  |  |
|                                      | orting Data Transactions >> Supporting Data Typ                                                                             |                    |                    |  |  |
| Account Name<br>TRAINING 2           | Account Number 98765432156                                                                                                  | Period<br>12/2006  | Account Type<br>P8 |  |  |
|                                      | Supporting Data M                                                                                                    | aintenance         | Help 🕜             |  |  |
| 3                                    | Supporting Data: Part 5. TA  * MAKE OF VEHICLE  * INDICATE MODEL OF VEHICLE  * TYPE OF FUEL USED  * GROSS REGISTERED WEIGHT | ANK WAGON VEHICLES |                    |  |  |
| * Required                           | Add Next Add+New Dat                                                                                                    | a Tax Return       |                    |  |  |
|                                      | Supporting Data Main  Back Print                                                                                            |                    |                    |  |  |
|                                      |                                                                                                    |                    |                    |  |  |

The **Supporting Data Maintenance** screen is displayed. Enter the **Make of Vehicle**, **Model of Vehicle**, **Type of Fuel Used**, and **Gross Registered Weight**.

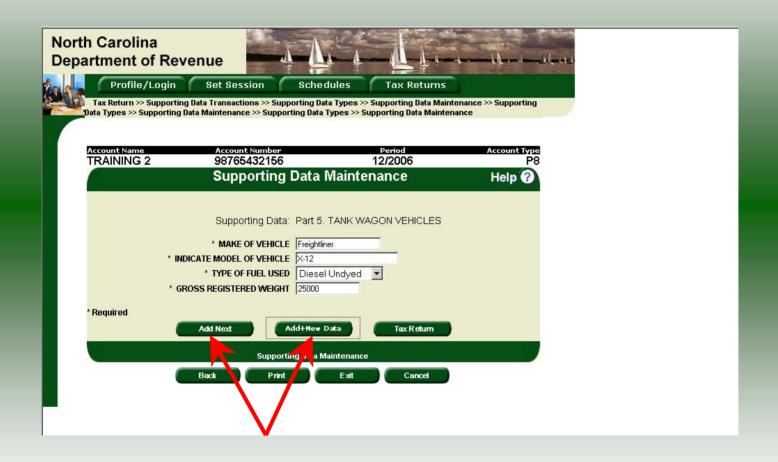

Review the keyed data. If more vehicles are to be entered click **Add Next**. Add information for all licensed vehicles. Once all vehicles are entered and bulk fuel is to be reported click **Add+New Data**.

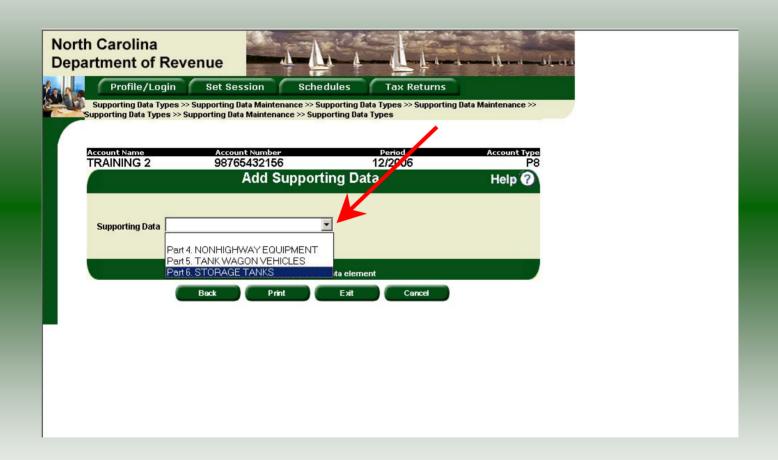

The **Add Supporting Data** screen is displayed. Click the down arrow and click **Part 6 Storage Tanks.** 

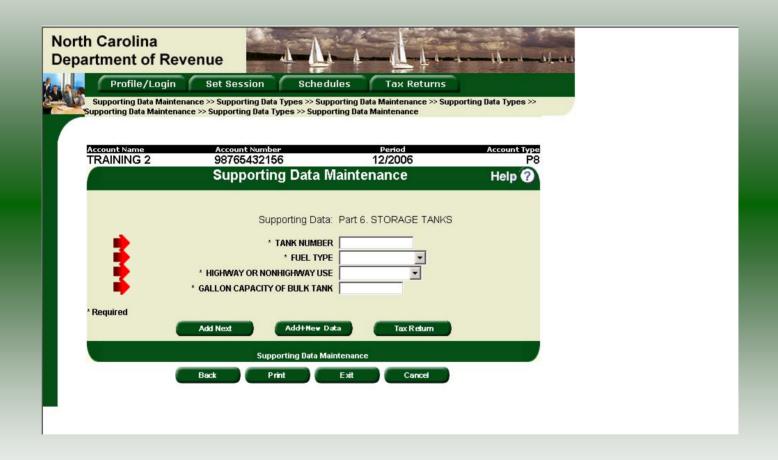

The **Supporting Data Maintenance** screen is displayed. Enter the **Tank Number**, **Fuel Type**, **Highway or Off-Highway Use**, and **Gallon Capacity of Bulk Tank**.

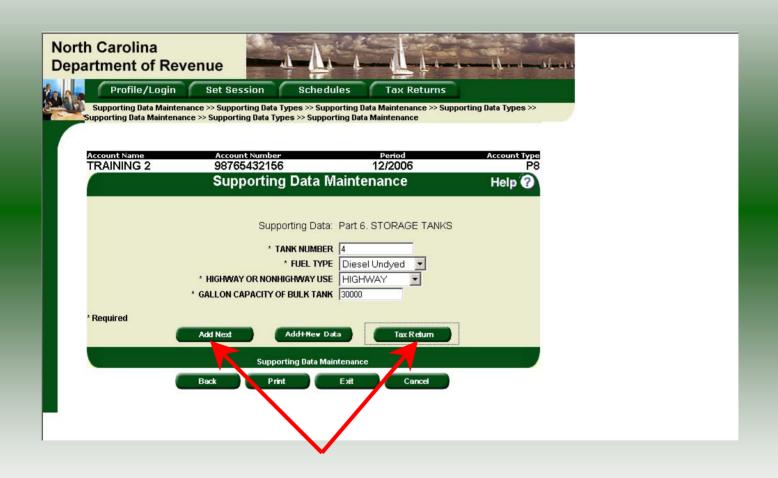

Review the keyed data. If more storage tanks are to be entered click **Add Next**. Add all information for storage tanks for which this refund is requested. Once all storage tanks information are entered click **Tax Return**.

|    | <ul> <li>Solid waste compacting</li> </ul>                                                                                   | <ul> <li>Bulk feed delivery to poultry or livestock</li> </ul> | Septage Remov | ral                               |  |
|----|----------------------------------------------------------------------------------------------------|----------------------------------------------------------------|---------------|-----------------------------------|--|
| L  | Tank wagon motor fuel delivery                                                                                               | Bulk fertilizer delivery to farms                              | O Sweeper     |                                   |  |
| P  | art 1. Gallonage Accountability                                                                                              |                                                                |               |                                   |  |
|    |                                                                                                    |                                                                |               | tor Fuel that<br>es N.C. Road Tax |  |
| 1. | Beginning inventory of N.C. tax-paid motor                                                                                   | fuel on hand at first of year                                  | 1.            | 20,000                            |  |
| 2. | Total gallons of N.C. tax-paid motor fuel pr                                                                                 | urchased during 2006                                           | 2.            | 150,000                           |  |
| 3. | Total gallons of N.C. tax-paid motor fuel to<br>(Add Lines 1 and 2; must equal Line 8)                                       | be accounted for                                               | 3.            | 170,000                           |  |
| 4. | Total gallons of N.C. tax-paid motor fuel ur<br>refund is requested                                                          | sed in licensed vehicles for which no                          | 4.            | 2,000                             |  |
| 5. | Total gallons of N.C. tax-paid motor fuel u<br>for which a refund is requested<br>(Enter amount here and on Part 3, Line 20) | sed to operate nonhighway equipment                            | 5             | 3,000                             |  |
| 6. | Total gallons of N.C. tax-paid motor fuel u                                                                                  | sed to operate qualified power takeoff vehicle                 | ı             |                                   |  |
|    | a. Number of vehicles                                                                                                    |                                                                | 6a.           | 20                                |  |
|    | b. Gallons of fuel used<br>(Enter amount here and on Part 3, Line 17)                                                        |                                                                | 6b            | 155,000 _                         |  |
| 7. | Ending inventory of N.C. tax-paid motor fue                                                                                  | el on hand at end of year                                      | 7.            | 10,000                            |  |
| 8. | Total gallons of motor fuel accounted for (Add Lines 4, 5, 6b, and 7; must equal Line 3)                                     |                                                                | 8.            | 170,000                           |  |
|    |                                                                                                    |                                                                |               |                                   |  |
|    | <b>A</b>                                                                                                    |                                                                |               |                                   |  |
|    | Next                                                                                                    | Supporting Data                                                |               |                                   |  |

The refund return is displayed. Scroll to the bottom of the return and click **Next**.

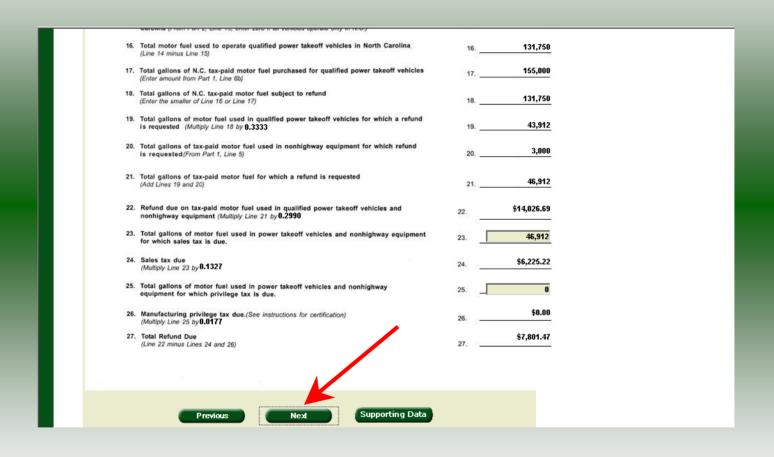

Page 2 of the refund return is displayed. Scroll to the bottom of the return and click **Next**.

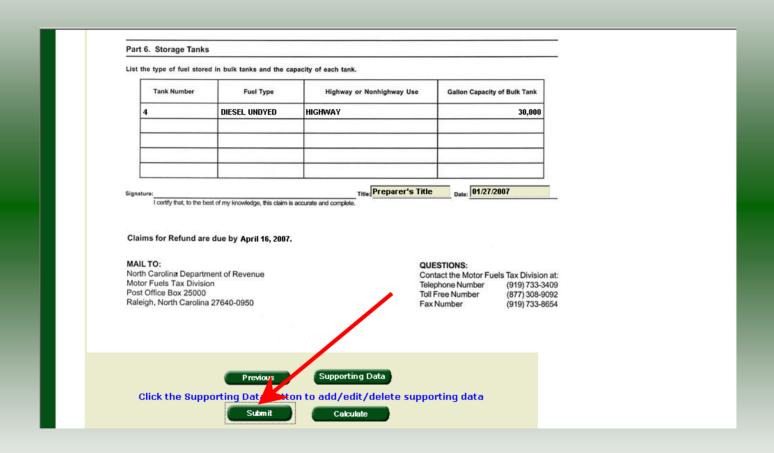

Page 3 of the refund return is displayed. Once all information has been entered and verified, scroll to the bottom of the return and click **Submit**.

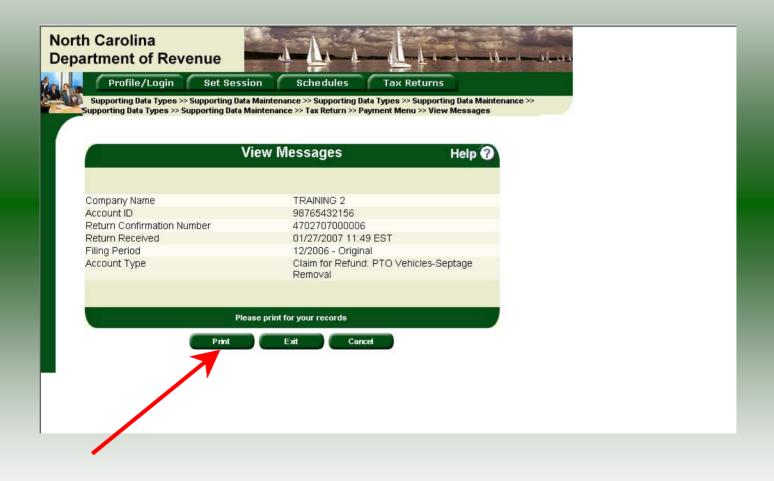

The **Return Confirmation Message** will display. Click the **Print** button to print this message for your records. Click **Cancel** to return to the Main Menu to process another return. Click **Exit** to leave the Electronic Filing System.

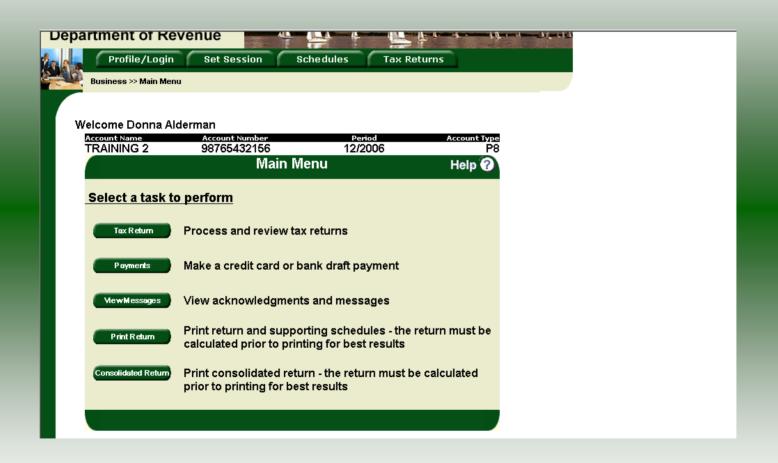

If **Cancel** is selected the Main screen is displayed. A new session must be set to continue processing returns.

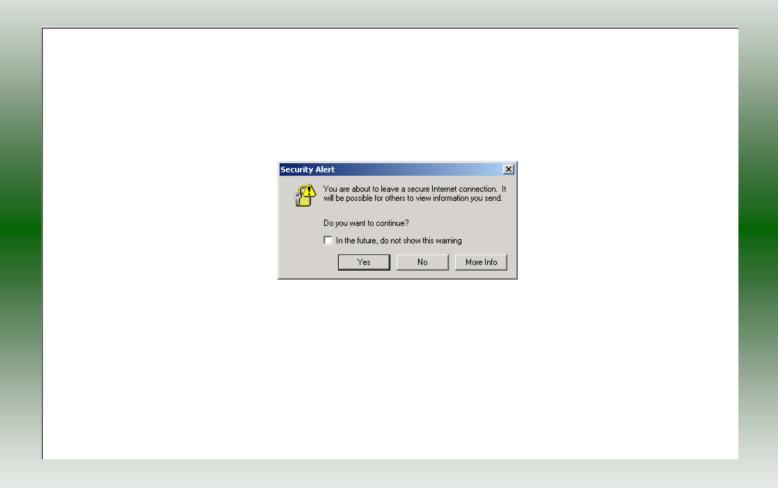

If **Exit** is selected a dialog box will display asking if you want to leave the secure internet connection. Click **YES**.

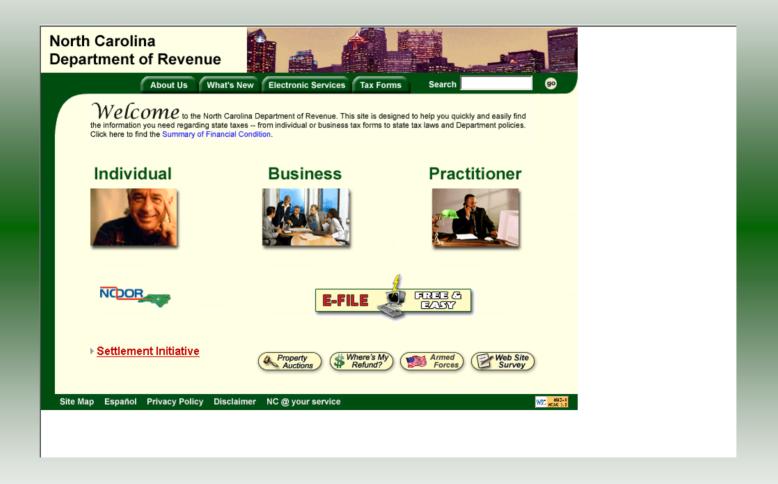

The Department of Revenue website Main screen is displayed. You have successfully filed your **Gas-1200C Claim for Refund – Power Takeoff Vehicles** return.

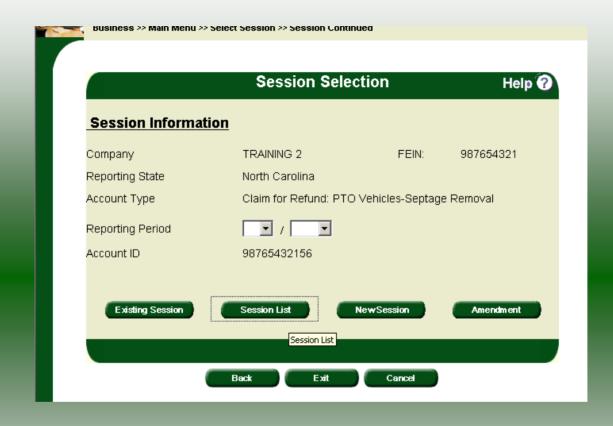

In the previous screens, instructions were provided to set a new session and complete a return. The Session Selection Screen allows access to view open or filed sessions as well as create an amended session. The options available are listed below.

- View an Existing Session
   View a List of All Sessions
   Create an Amended Session

The following screens provide instructions for each of these functions.

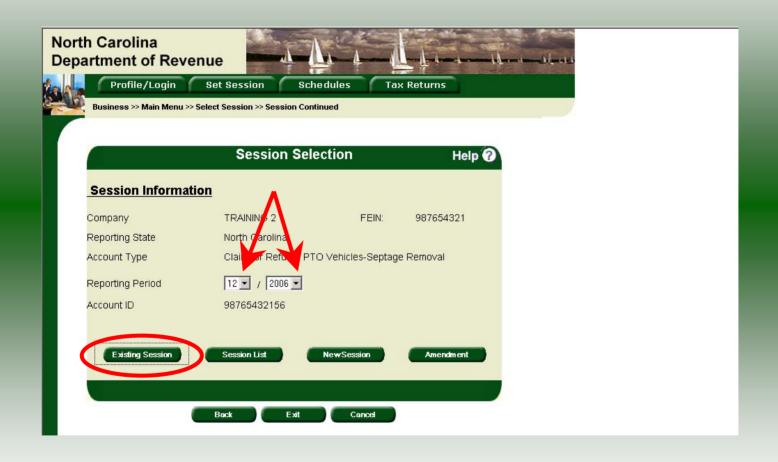

**View an existing session:** At the **Session Selection** screen click the drop down arrow for **Month** and **Year** for the Reporting Period. Click **Existing Session**.

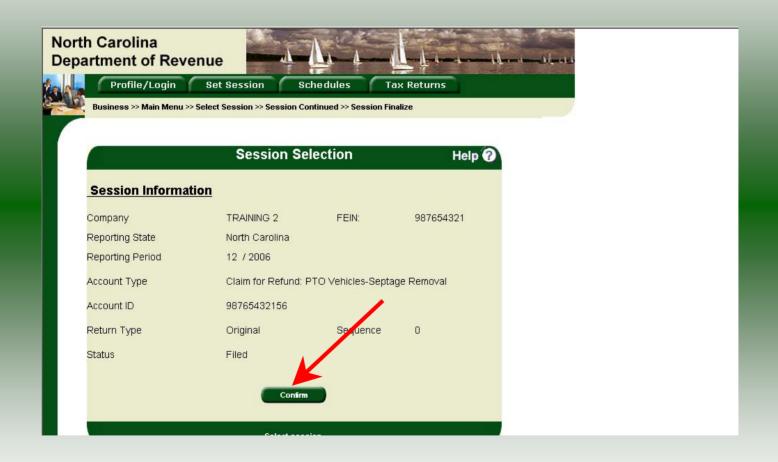

The **Session Selection Information** screen is displayed. Please note the **Status**. If this is Filed you may only view the information. If the status is Open you may modify the information. Click **Confirm**.

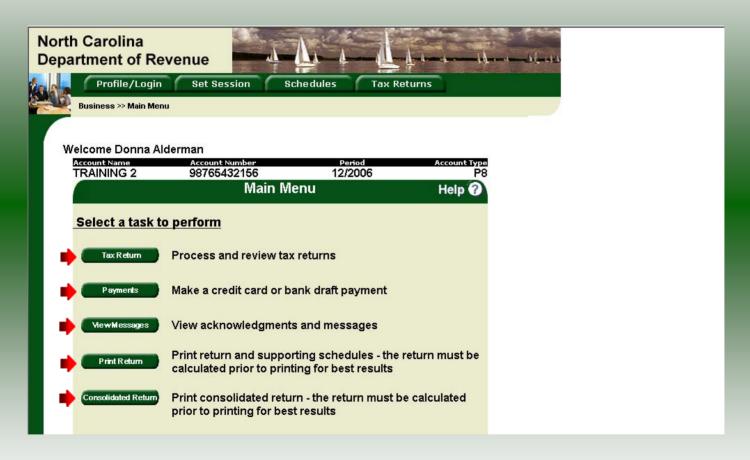

The **Main Menu** screen is displayed. You may view your return by clicking **Tax Return**, make a payment by clicking **Payment**, view messages by clicking **View Messages**, print the return by clicking **Print Return**, or view a consolidated return by clicking **Consolidated Return**.

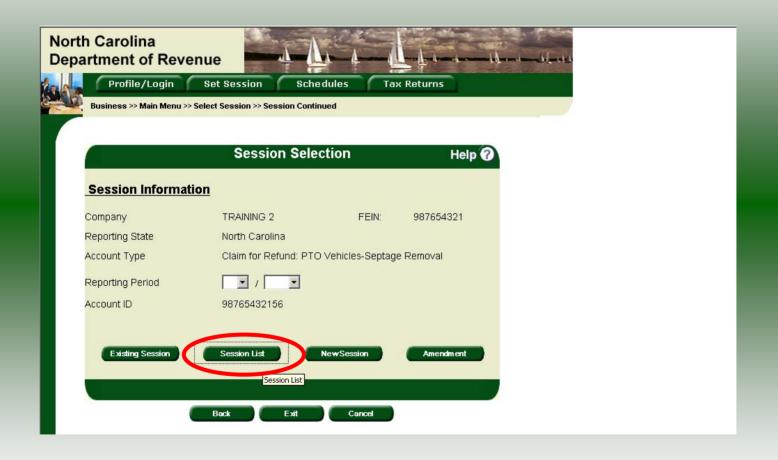

From the **Set Session** screen, to view a list of all returns click **Session List**. No reporting period is required.

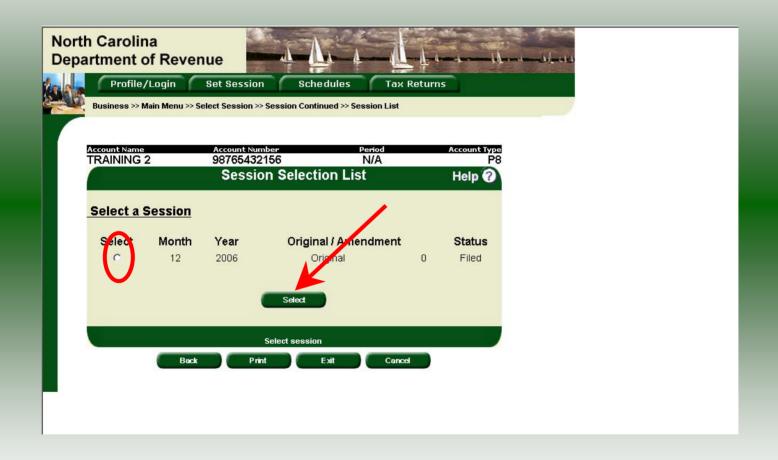

Click the radio button next to the return that you want to view. Click **Submit**. Please note any return highlighted in grey was processed by the Motor Fuels Tax Division. A return not highlighted (as above) was submitted online by the taxpayer.

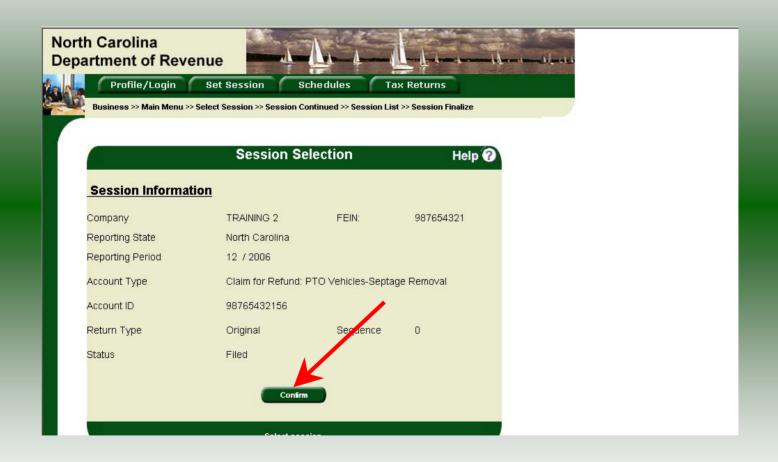

The **Session Information** screen is displayed. Review the Reporting Period and Account Type to ensure that the correct session was set. Click **Confirm** to view the return.

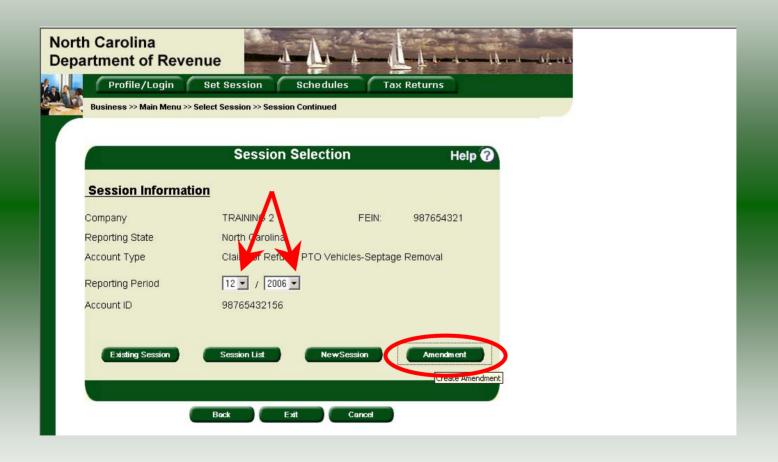

To amend a previously filed return, at the **Session Selection** screen click the drop down arrow for **Month** and **Year** for the Reporting Period. Click **Amendment**.

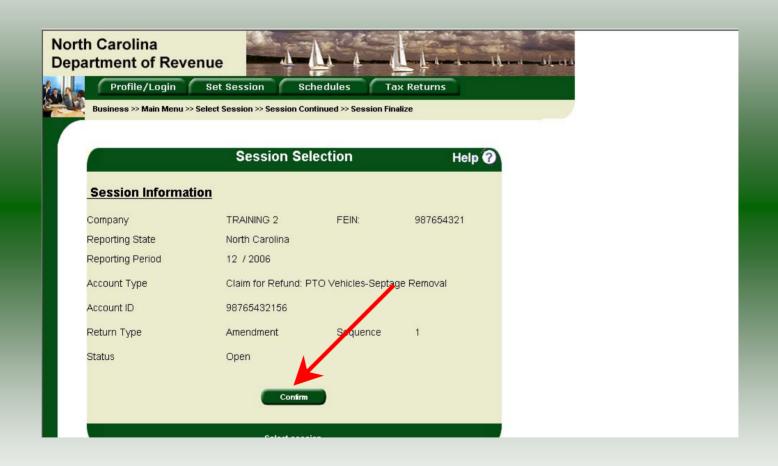

The **Session Information** screen is displayed. Review the Reporting Period and Account Type to ensure that the correct session was set. **Note: The sequence is 1 indicating an amended return.** Click **Confirm** to amend the return.

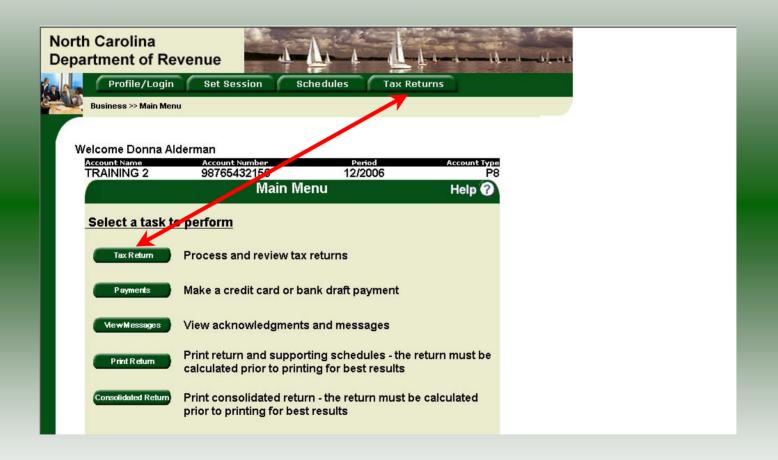

| Pr                   | eparer's Name                                                                                                    | (919)733-3409                                                        | (919)733-8654                | Refund for               | Calendar Year                           |
|----------------------|----------------------------------------------------------------------------------------------------|----------------------------------------------------------------------|------------------------------|--------------------------|-----------------------------------------|
|                      | ness or Activity for which Refund is Claimed                                                                                                    | 10107100 0100                                                        | (0.10),100 000 1             | 200                      | 06                                      |
| SEP                  | PTAGE REMOVAL                                                                                                    | A                                                                    |                              |                          |                                         |
|                      | ORTANT: Use a separate form Gas-1200C for each no recieve a refund.                                                                                                    | h type of vehicle for which                                          | a refund is requested. You m | ust complete all applica | ble Lines and Parts of this             |
| Тур                  | e of Vehicle for Which Refund is Reque                                                                                                    | sted - Fill in applicable                                            | circle                       |                          |                                         |
|                      | O Concrete mixing                                                                                                    | <ul> <li>Mulch blow</li> </ul>                                       | wing                         | O Bulk lime              | delivery to farms                       |
|                      | Solid waste compacting                                                                                                    | <ul> <li>Bulk feed of livestock</li> </ul>                           | delivery to poultry or       | Septage F                | 300000000000000000000000000000000000000 |
| L                    | Tank wagon motor fuel delivery                                                                                                    | O Bulk fertilis                                                      | zer delivery to farms        | O Sweeper                |                                         |
| Pa                   | rt 1. Gallonage Accountability                                                                                                    |                                                                      |                              |                          |                                         |
| 2.<br>3.<br>4.<br>5. | Beginning inventory of N.C. tax-paid motor fuel Total gallons of N.C. tax-paid motor fuel (Add Lines 1 and 2; must equal Line 8) Total gallons of N.C. tax-paid motor fuel refund is requested Total gallons of N.C. tax-paid motor fuel for which a refund is requested (Einter amount here and on Part 3, Line 20) Total gallons of N.C. tax-paid motor fue | purchased during 200<br>to be accounted for<br>used in licensed vehi | ocicles for which no         | 1                        | Motor Fuel that                         |
| •                    | a. Number of vehicles  b. Gallons of fuel used (Enter amount here and on Part 3, Line 17                                                                                                    | 8. 15                                                                | inied power takeon venic     | 6a.                      | 255,000                                 |
| 7.                   | Ending inventory of N.C. tax-paid motor                                                                                                    | fuel on hand at end of                                               | f year                       | 7.                       | 10,000                                  |
| 8                    | Total gallons of motor fuel accounted to                                                                                                    | <u>2</u> 4                                                           |                              |                          |                                         |

A preview of the originally filed return is displayed. Enter the **Contact Person** and then scroll down to enter the total gallons that should be reported. This will be the original gallons plus any additional gallons to be reported. Click **Next**.

|                                                               | Fill in Tax Return                                                                                                    |   | Help | <b>?</b>                  |  |
|---------------------------------------------------------------|----------------------------------------------------------------------------------------------------|---|------|---------------------------|--|
| Return:Step 2 of 3                                            | (Page 2)                                                                                                    |   |      |                           |  |
|                                                               |                                                                                                    |   |      |                           |  |
| <b>GAS-1200C</b><br>Page 2                                    |                                                                                                    |   |      |                           |  |
| Part 2. Interstate Operatio                                   |                                                                                                    |   |      | Fuel that<br>.C. Road Tax |  |
| 9. Total miles operated by                                    | ualified power takeoff vehicles during 2006                                                                                     | • | 9.   | 500,000                   |  |
| 10. Total miles operated outsi                                | de of N.C. by qualified power takeoff vehicles during 2006                                                                      | • | 10.  | 5,000                     |  |
| 11. Percentage of out-of-stat<br>(Line 10 divided by Line 9)  | qualified power takeoff vehicles operations                                                                                     | â | 11   | 0.0100                    |  |
| 12. Total gallons of motor fue<br>(Enter amount here and on P | used in qualified power takeoff vehicles for all operations art 3, Line 14)                                                     | • | 12.  | 155,000                   |  |
|                                                               | used in qualified power takeoff vehicles for operations outside<br>ine 11 by Line 12; enter amount here and on Part 3, Line 15) |   | 13   | 1,550                     |  |
| Part 3. Computation of Re                                     | fund                                                                                                    | _ |      |                           |  |
| 14. Total motor fuel used to                                  | perate qualified power takeoff vehicles                                                                                         | • | 14.  | 155,000                   |  |
|                                                               | e qualified power takeoff vehicles traveling outside of North (3; enter zero if all vehicles operate only in N.C.)              | 3 | 15   | 1,550                     |  |
| 16. Total motor fuel used to (<br>(Line 14 minus Line 15)     | perate qualified power takeoff vehicles in North Carolina                                                                       | 9 | 16   | 153,450                   |  |

A preview of Page 2 is displayed. Enter adjustments for Parts 2 & 3 if applicable and then scroll down and click **Calculate**.

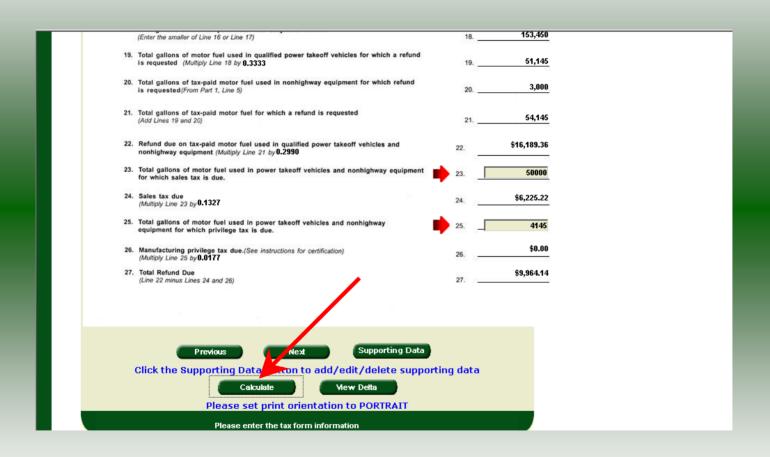

The recalculation of Page 2 is displayed. Please note: Lines 23 and 25 may not exceed Line 21. These lines may need to be adjusted based on the amended data. Click **Calculate**.

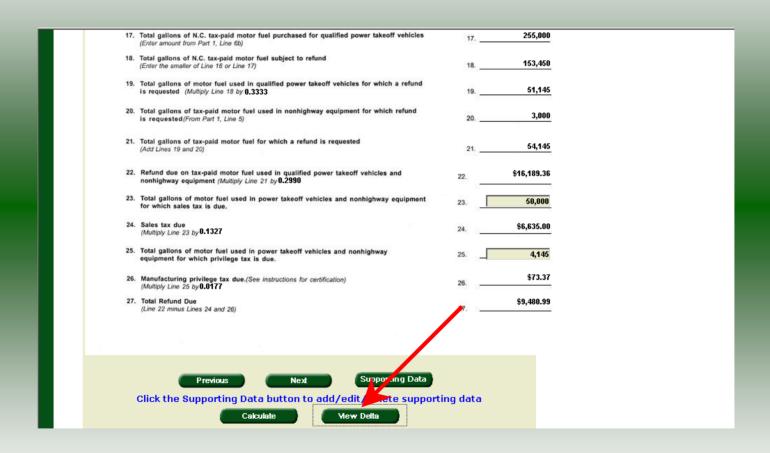

The calculated amended return will be displayed. To view only the changes made on the amended return click **View Delta**.

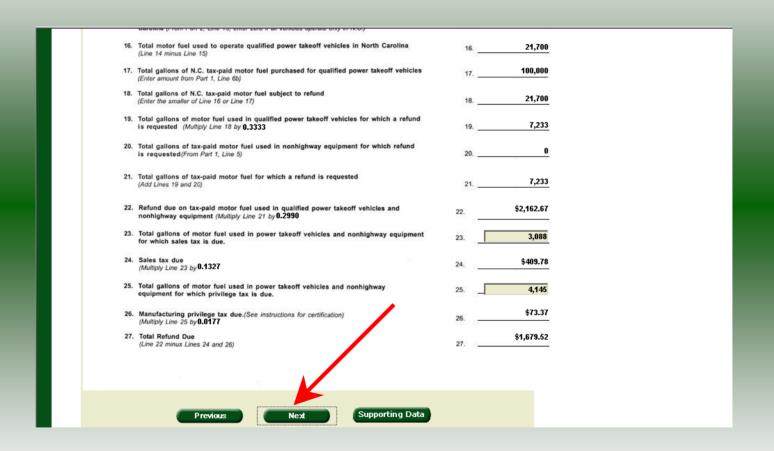

| Part 6. Storage Tanks                                                                                              | •                                  |                                              |                                                                                                    |              |
|----------------------------------------------------------------------------------------------------|------------------------------------|----------------------------------------------|----------------------------------------------------------------------------------------------------|--------------|
| List the type of fuel store                                                                                        | d in bulk tanks and the ca         | apacity of each tank.                        |                                                                                                    | 37           |
| Tank Number                                                                                                    | Fuel Type                          | Highway or Nonhighway Use                    | Gallon Capacity of Bulk Tank                                                                                   |              |
| 4                                                                                                    | DIESEL UNDYED                      | HIGHWAY                                      | 30,000                                                                                                    |              |
|                                                                                                    |                                    |                                              |                                                                                                    |              |
|                                                                                                    |                                    |                                              |                                                                                                    |              |
|                                                                                                    |                                    |                                              | <u> </u>                                                                                                    | <u>.</u>     |
| Signature:                                                                                                    | est of my knowledge, this claim is | Title: Preparer's Title                      | Date: 01/27/2007                                                                                               |              |
| MAIL TO:<br>North Carolina Departn<br>Motor Fuels Tax Division<br>Post Office Box 25000<br>Raleigh, North Carolina | nent of Revenue<br>on              | QUE:<br>Cont<br>Telep<br>Toll F              | STIONS: act the Motor Fuels Tax Division shone Number (919) 733-34 ree Number (877) 308-90 Number (919) 733-36 | 3409<br>9092 |
|                                                                                                    |                                    | Supporting Data on to add/edit/delete suppor |                                                                                                    |              |

Verify the information on Page 2. To add additional vehicles or tanks click **Supporting Data**. The data entry process will be the same as when completing the original return. If all information is correct click **Submit**.

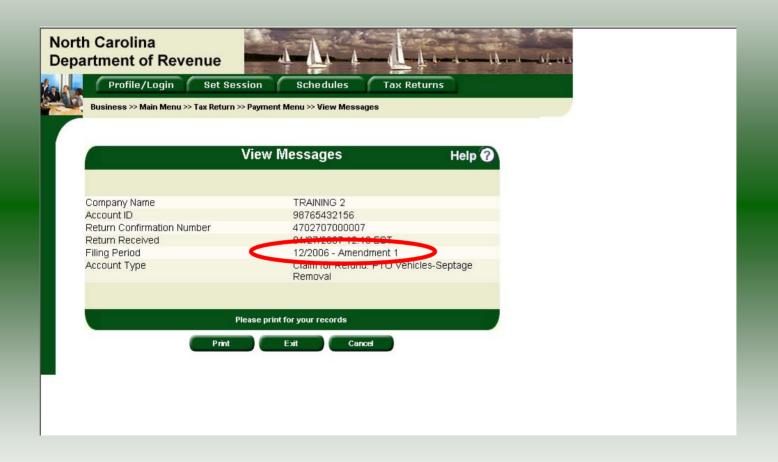

The **View Messages** screen is displayed. **Note:** The **Filing Period** reflects **Amendment 1.** 

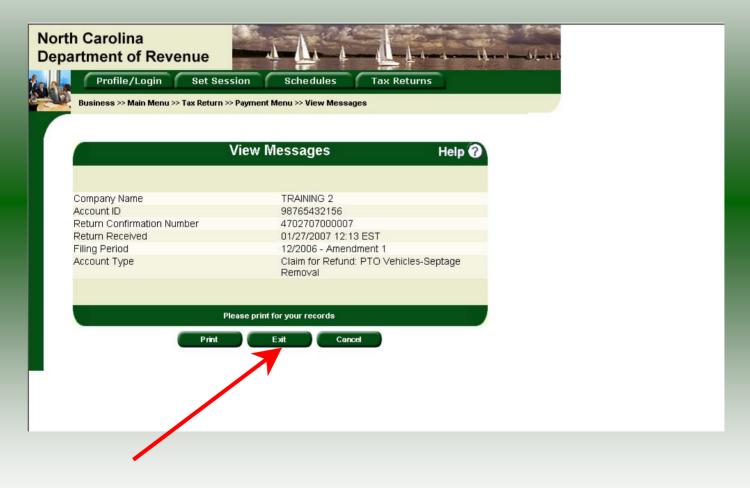

If you are finished using the web application click **Exit**. A security dialog box will display. Click **Yes**. Your system will be redirected to the Department's website home page.